# Biz-ESM비젬 메뉴얼 : 상품이관 간편메뉴얼

, CBIZWAY

Copyright 2017 eBizway Co., Ltd. All rights reserved.

RELEASE\_VERSION 2017.12.20.0

## 비젬상품수집/ 쇼핑몰상품수집

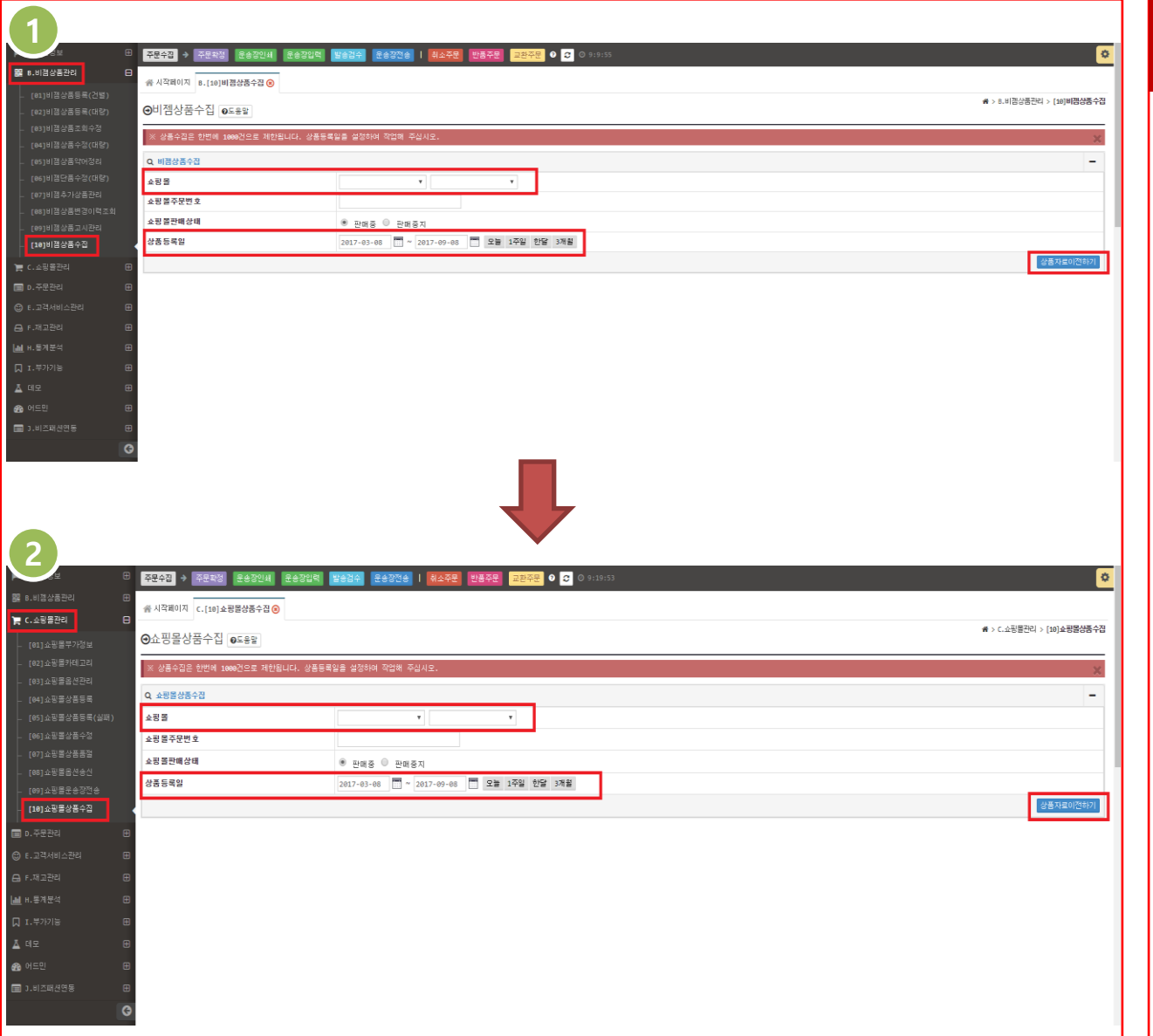

### <sup>1</sup> 화면 설명

#### ※ 비젬 상품 수집 :

쇼핑몰에 등록되어 있는 상품의 기본정보 를 수집하여, 비젬 자체 상품 정보로 이관 하는 작업입니다.

이후, 수집 된 상품정보를 다른 쇼핑몰로 상품 등록 전송하여 다른 쇼핑몰에 상품 을 등록할 수 있습니다.

[B.비젬상품관리 > [10]비젬상품수집]

#### ※ 쇼핑몰 상품 수집

쇼핑몰에 등록되어 있는 상품의 [쇼핑몰 코드(번호) / 상품명 / 카테고리] 등 정보 를 수집하여, [비젬 상품 수집] 에서 수집 한 기본상품과 매핑하여 서로 연동시키는 작업입니다.

#### [C.쇼핑몰관리 > [10]쇼핑몰상품수집]

### 쇼핑몰관리(지원) > 아이디/패스워드설정

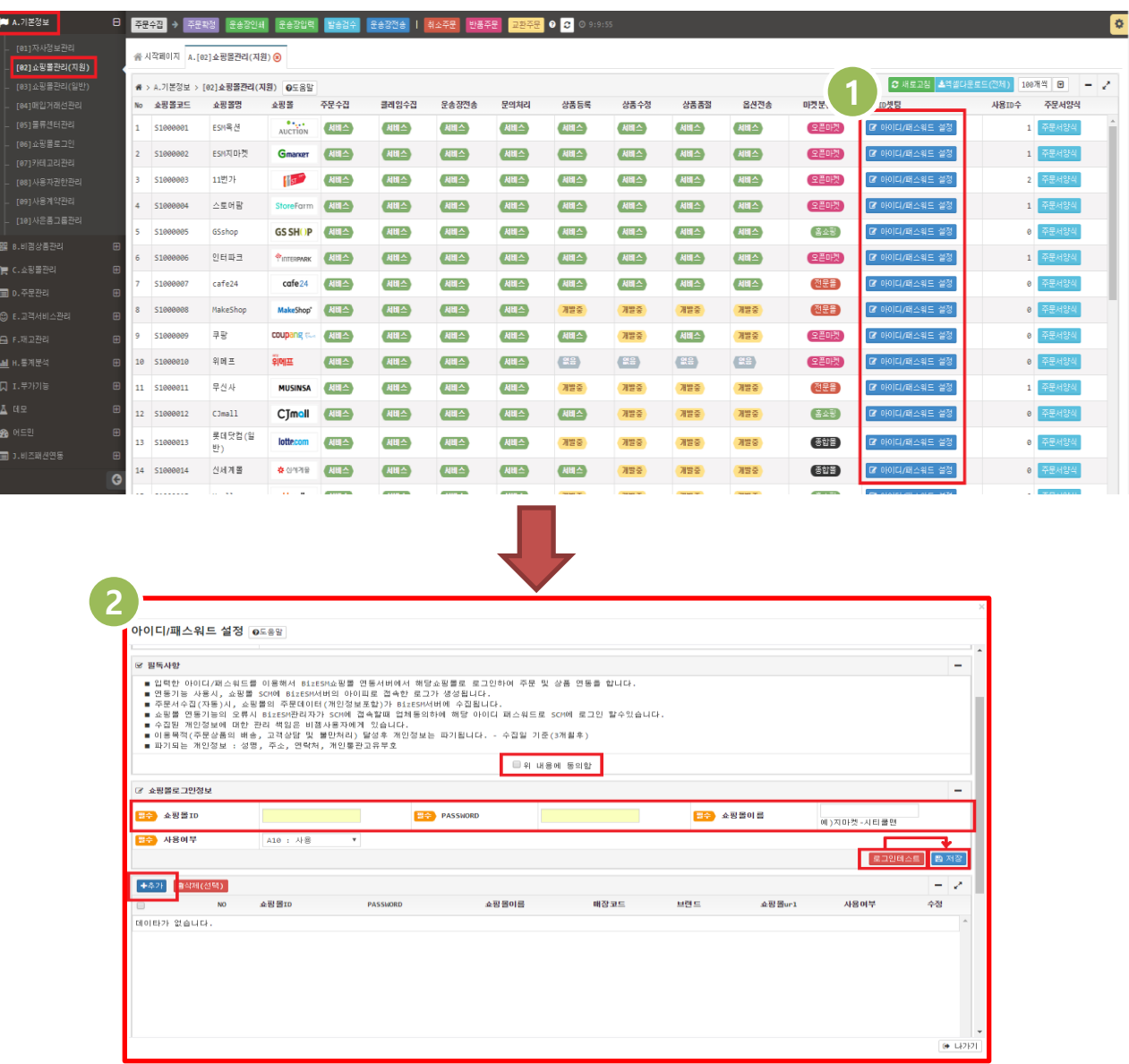

### 화면 설명

상품수집 전 상품정보를 수집할 쇼핑몰의 [아이디/패스워드] 를 비젬에 설정 하는 화면입니다.

[B.상품관리 > [01]쇼핑몰관리(지원)]

- 1. 상품정보를 수집하시려는 쇼핑몰의 [아이디 / 패드워드 설정] 버튼을 클 릭하여, 쇼핑몰 [아이디] / [패스워드] 를 입력합니다.
- 2. **[아이디 / 패드워드 설정]** 팝업 창 에 서 [+추가] 버튼을 클릭합니다.
- 3. [필독사항] 을 확인하여 정독하신 뒤 [위 내용에 동의함] 체크박스 체크 후, [쇼핑몰ID / PW / 쇼핑몰이름] 항목 을 작성합니다.
- 4. [로그인 테스트] 버튼을 클릭 하여 [로그인 성공] 후, [저장] 버튼을 클릭 하시면 [쇼핑몰 ID] 등록이 완료 됩니 다.

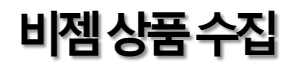

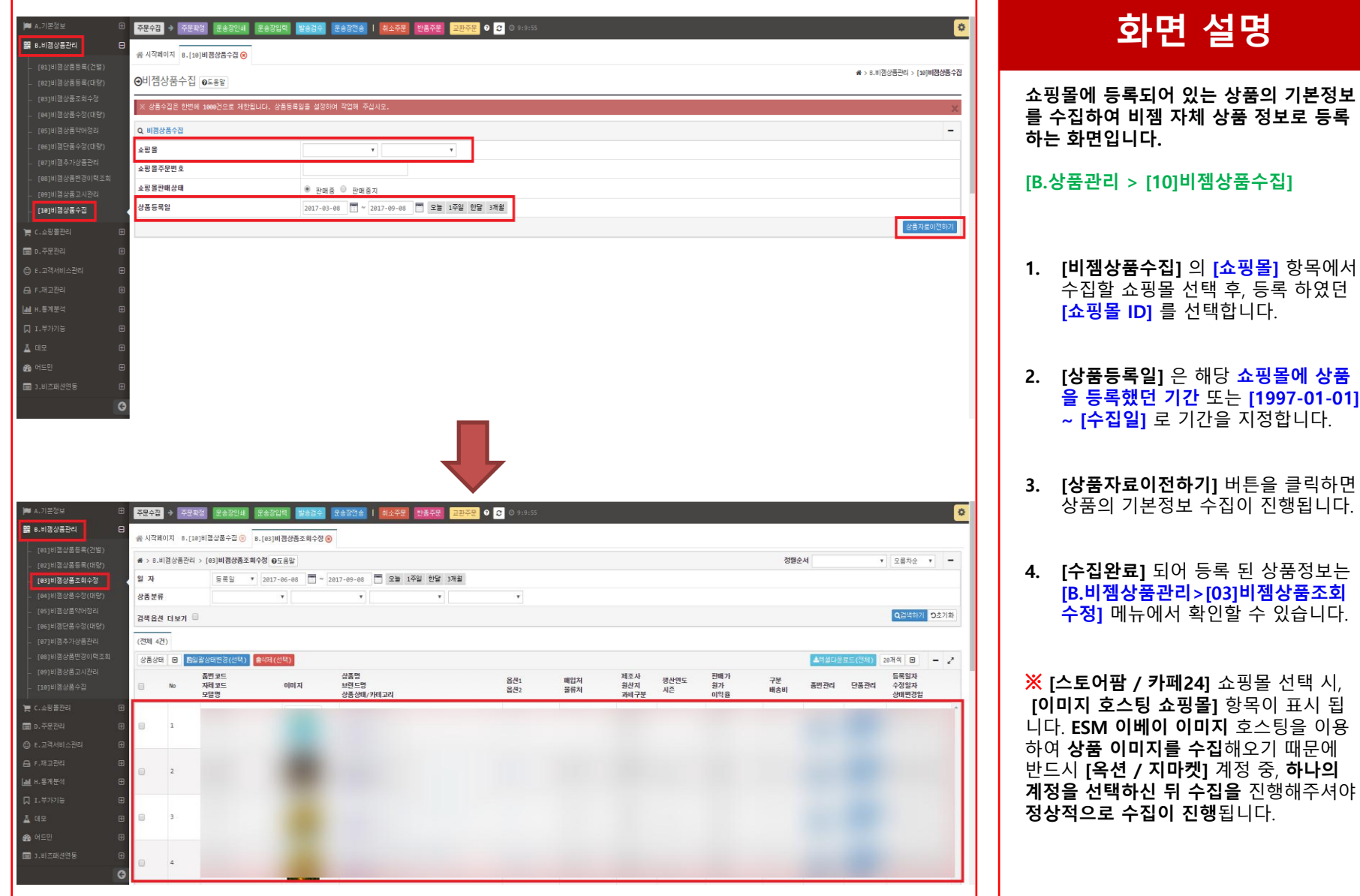

 $-01 - 01$ ]

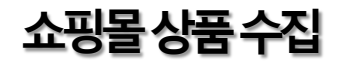

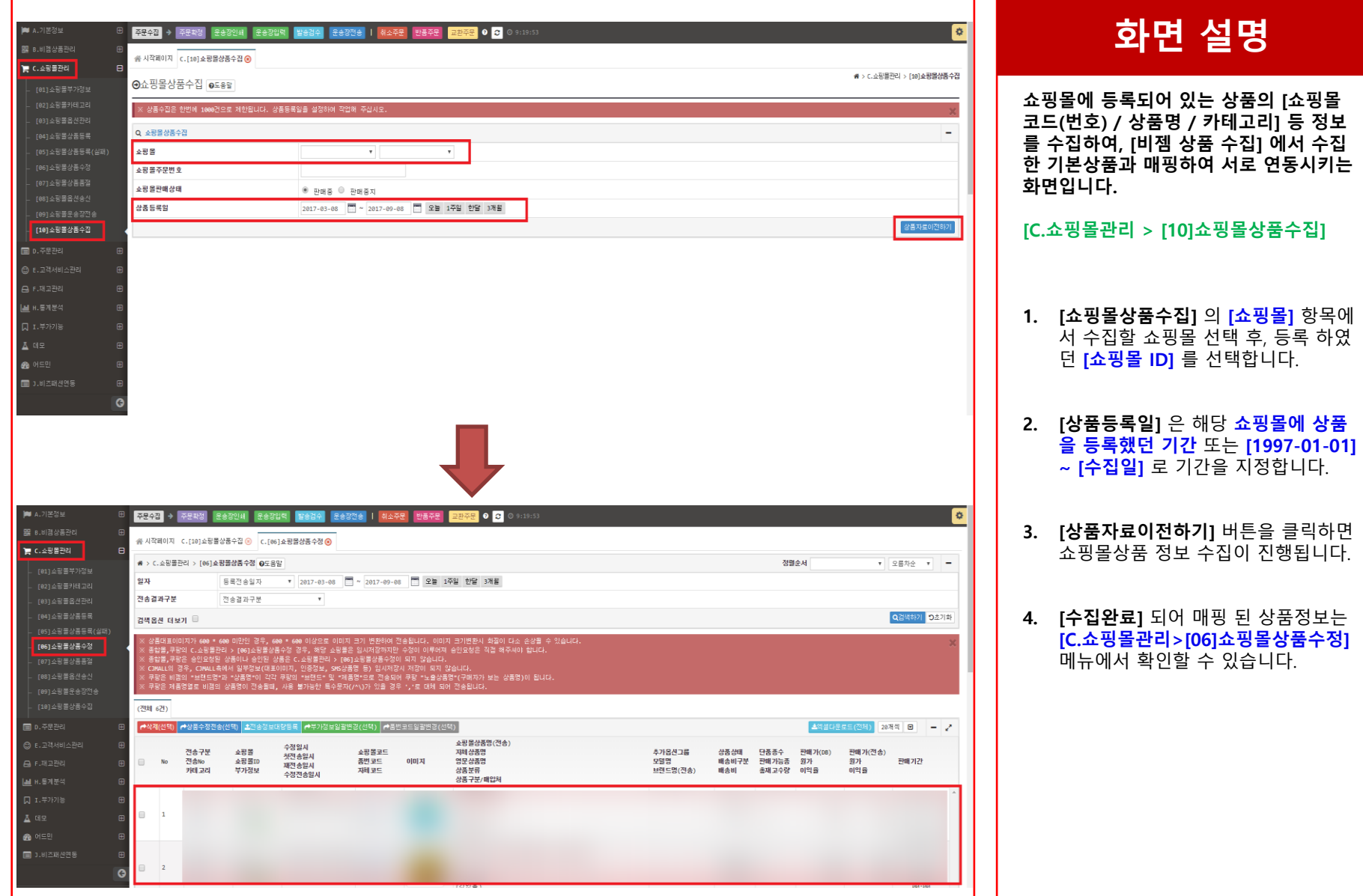

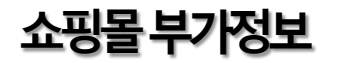

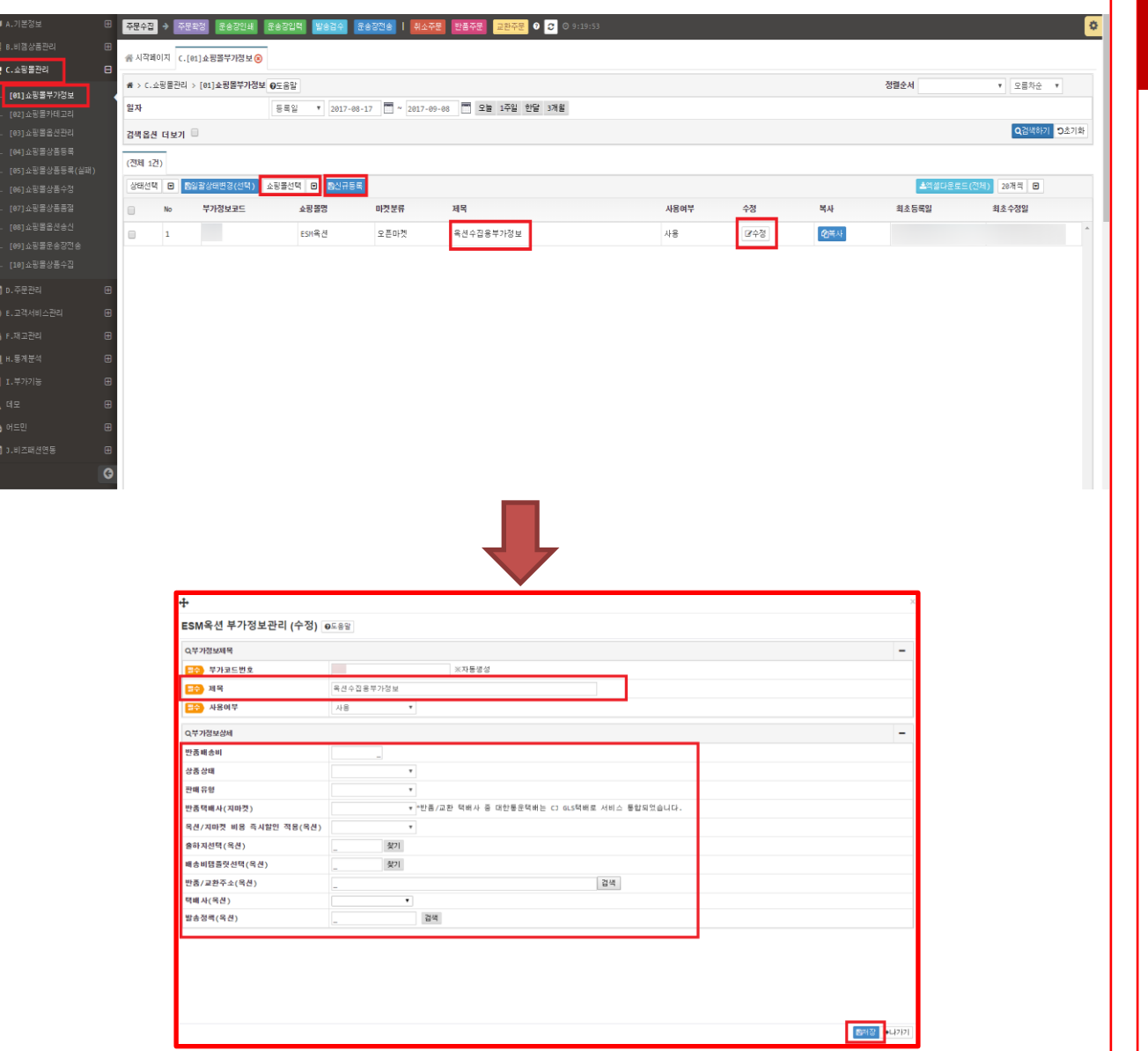

# 화면 설명

기본상품의 [쇼핑몰 / 상품별 ] 부가정보를 [등록 /수정 ] 하는 화면입니다 .

수집 된 상품 의 [부가정보] 는 [수집용 부 가정보] 로 인한 임시 부가정보 입니다. 해당 부가정보 내용을 수정하시거나, 추 가적으로 필요한 부가정보를 등록해 주시 면 됩니다.

#### [C.쇼핑몰관리 > [01]쇼핑몰부가정보]

- 1. [수집용 부가정보] 의 [수정] 버튼을 클릭하여 [부가정보 제목]/[상세정보 ] 내용을 **[수정/입력]** 후, **[저장]** 버튼을 클릭합니다 .
- **2. [부가정보**]를 추가 하셔야 하는 경우 [쇼핑몰선택] 에서 쇼핑몰 선택 하신 후, [신규등록] 버튼을 클릭하여 추가 해 주시면 됩니다.

※ 상품의 배송비가 [무료 / 선결제 / 착불] 인 경우, 3개의 부가정보를 등록 하셔야 합니다 .

### 부가정보일괄변경

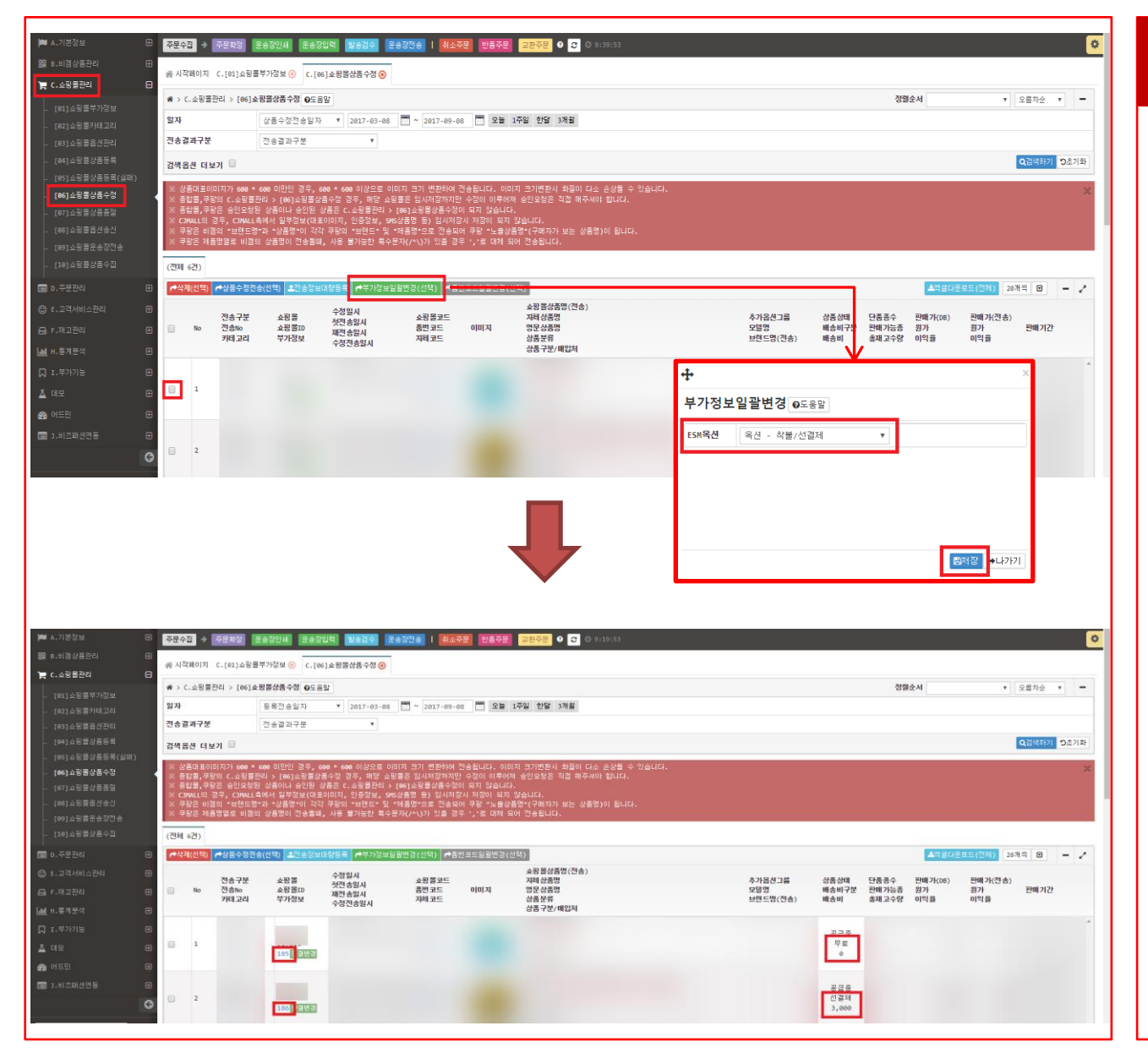

화면 설명

상품의 [부가정보] 를 [변경/수정] 하는

수집 된 상품 의 [배송비] 또는 [판매정책] 을 구분하여 [부가정보] 를 [변경/수정]

[C.쇼핑몰관리 > [06]쇼핑몰상품수정]

버튼을 클릭합니다.

1. [판매 상품] 의 [배송비] 와 [판매정책] 이 동일한 상품의 [체크박스] 를 체크 하신 뒤, [부가정보 일괄변경(선택)]

2. [부가정보 일괄 변경] 팝업 창 에서 등록 된 [부가정보] 중, 선택 상품에 해당되는 [부가정보] 를 선택하신 뒤 [저장] 버튼을 클릭 하시면 됩니다.

※ 상품의 배송비가 [무료 / 선결제 / 착불] 인 경우, 각각 다른 부가정보 로 [등록] 해

화면입니다.

해주시면 됩니다.

주셔야 합니다.